# **Aplikasi Pencarian Rekan dan Tempat Singgah saat Touring Berbasis Android**

# **Glenn Nazari1) ,EsterLumba2)**

Informatika, Fakultas Industri Kreatif, Institut Teknologi dan Bisnis Kalbis Jalan Pulomas Selatan Kav. 22, Jakarta Timur, 13210 *1)Email: glenn9828@gmail.com 2)Email: Ester.lumba@kalbis.ac.id*

*Abstract: This study aims to produce a peer search application and a place where Android-based touring. This application was created to find partners and places to stop online for people who want to do touring. Users who will be touring can see the information of other users who want to touring to the same destination, then the user can make a partner search and respond to other users' peer searches. Users can also search for a place to stay and respond to a search for other users. Researchers used the Rational Unified Process (RUP) development method by using the Unified Modeling Language (UML) system modeling. The development of this application uses Android studio software using the Java Programming Language, XML, PHP, and using the MySQ database. The final results obtained from this study are peer search applications and places where touring based on Android.*

*Keywords : Android, online ordering, PHP, Rational Unified Process*

*Abstrak: Penelitian ini bertujuan untuk menghasilkan aplikasi pencarian rekan dan tempat singgah saat touring berbasis android. Aplikasi ini dibuat untuk mencari rekan dan tempat singgah secara online untuk masyarakat yang ingin melakukan touring. User yang akan melakukan touring dapat melihat informasi user lain yang ingin melakukan touring ke tujuan yang sama, Kemudian user dapat membuat pencariaan rekan dan merespon pencarian rekan user lain. User juga dapat melakukan pencarian tempat singgah dan merespon pencarian tempat singgah user lain. Peneliti menggunakan metode pengembangan Rational Unified Process (RUP) dengan menggunakan pemodelan sistem Unified Modelling Language (UML). Pembangunan aplikasi ini menggunakan perangkat lunak Android studio menggunakan Bahasa Pemrograman Java, XML, PHP, dan menggunakan basis data MySQ. Hasil akhir yang didapat dari penelitian ini adalah aplikasi pencarian rekan dan tempat singgah saat touring berbasis android.*

*Kata Kunci : Android, pemesanan online, pelanggan, Rational Unified Process*

# **I. PENDAHULUAN**

Berdasarkan hasil kuesioner pra penelitian yang dilakukan kepada 30 orang responden yang disebarkan melalui sosial media. Hasil kuesioner menyatakan bahwa sebesar 66,7 % kesulitan menemukan tempat singgah dan sebesar 53,3% menyatakan bahwa kesulitan menemukan rekan touring bersama.

Masyarakat Indonesia yang sangat sibuk dalam pekerjaannya, membuat masyarakat Indonesia membutuhkan hiburan seperti menyalurkan hobi mereka, salah satunya kegiatan *touring*. *Touring* disini adalah kegiatan pergi menikmati perjalanan, melihat

pemandangan alam dan sebagainya. Biasanya Touring dilakukan bersamasama teman dan kerabat, bisa bersamasama merasakan keseruan sepanjang perjalanan, Alasannya karena ada suatu momen yang amat sangat berharga yang didapatkan dan dapat membuat sebuah pengalaman serta kenangan tersendiri yang tidak mudah untuk dilupakan.

Dalam *touring* lebih menyenangkan jika banyak yang berpartisipasi, tetapi menemukan teman sehobi, memiliki waktu luang yang sama tidak mudah. Karena baru pertama kali menjalankan touring sehingga belum adanya relasi dan teman yang biasanya touring bersama berhalangan karena kesibukan karena pekerjaan dan keluarga.

Pada saat perjalanan jauh dibutuhkan istirahat agar menjaga kondisi tubuh para peserta touring tetap prima dan bisa sampai dengan selamat sampai ke tujuan,Tetapi menemukan tempat singgah yang nyaman untuk mereka dalam perjalanan menuju lokasi tujuan tidaklah mudah. Karena belum tahu wilayah sekitar dan kurangnya relasi untuk mencari tempat singgah yang cocok di wilayah tersebut.

Dilihat dari persoalan tersebut, dibutuhkan sebuah media informasi dan mempunyai jangkauan yang luas agar dapat mengumpulkan masyarakat yang ingin melakukan *touring* dan membantu dalam pencarian tempat singgah.

Perkembangan teknologi informasi mendorong penggunaan teknologi informasi seperti *mobile phone dengan sistem operasi android*. Perangkat *mobile phone* banyak diminati karena penggunaan yang praktis dan bisa dibawa kemana-mana. Dengan penggunaan teknologi ini, dapat memudahkan masyarakat menemukan rekan sehobi dan membantu mereka dalam perjalanan.

Beberapa penelitian terdahulu yang pernah memanfaatkan teknologi android terhadap touring seperti Pembangunan Aplikasi Mobile Pariwisata "GoTrip" Menggunakan Metode Waterfall[1], Rancang Bangun Aplikasi "Trip Alone ?" Berbasis Android[2]. Semua penelitian diatas bertujuan menggembakan aplikasi untuk membantu dan memudah komunitas dalam kegiatan touring.

*Berdasarkan persoalan diatas* yang melatar belakangi peneliti untuk melakukan penelitian yang berjudul aplikasi pencarian rekan dan tempat singgah saat *touring* berbasis android.

# **II. METODE PENELITIAN**

# **A. Proses Penelitian**

**1. Kerangka Pemikiran**

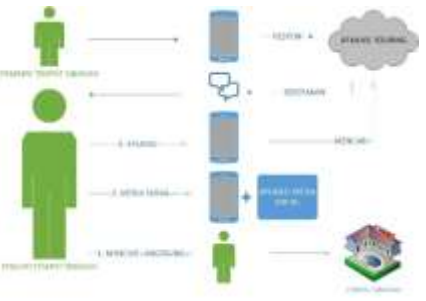

*Gambar 1. Kerangka Pemikiran*

Adapun penjelasan dari kerangka pemikiran di atas yaitu pencari tempat singgah membutuhkan tempat singgah sehingga pemberi tempat singgah ingin memberi info tempat singgah dengan tiga cara, yaitu:

Cara pertama, pencari tempat singgah mencari dtempat singgah dengan cara mencari langsung dengan menyusuri wilayah dan bertanya pada masyarakat sekitar pada wilayah yang akan di singahi. Cara ini memiliki kelebihan dan kekurangan. Kelebihannya yaitu pencari tempat singgah mendapatkan informasi lebih jelas dan rinci jika menemukan orang sekitar yang tepat untuk memberikan informasi tempat singgah terdekat. Kekurangannya yaitu membutuhkan waktu untuk menyusuri daerah sekitar, adanya jarak tempuh, dan tidak menjamin akan langsung mendapatkan tempat singgah.

Cara kedua, pencari tempat singgah menggunakan media sosial sebagai sarana pencari tempat singgah. Cara ini juga memiliki kelebihan dan kekurangan. Kelebihannya yaitu lingkup penyebaran informasi sangat luas dikarenakan saat ini hampir semua orang memiliki media sosial. Kekurangannya harus terhubung ke internet, waktu yang dibutuhkan untuk

mendapatkan relawan tidak jelas, informasi kebutuhan darah kemungkinan akan hanya sebatas disebarkan saja karna mengingat kurangnya kesadaran untuk menjadi relawan itu sendiri.

Cara ketiga diasumsikan bahwa aplikasi sudah disosialisasikan kepada masyarakat dan beberapa masyarakat telah mengenal dan memasang aplikasi tersebut pada *smartphone* mereka. Cara ini merupakan tujuan dari penelitian ini yaitu untuk menjadi relpemberi tempat singgah pengguna diharuskan untuk mendaftar diri sebagai pemberi informasi tempat singgah pada aplikasi dan pencari tempat singgah menggunakan aplikasi pada *smartphone* untuk mencari informasi tempat singgah dengan menghubungan *smartphone* ke internet dengan menampilkan data pencarian tempat singgah dan menotifikasi pada pengguna yang berada pada wilayah sekitar pencarian tempat singgah. Ada beberapa tahapan pada cara tersebut, yaitu :

- 1. *User* mengkoneksikan *smartphone*  ke internet
- 2. *User* melakukan registrasi akun
- 3. *User* melakukan *login*
- 4. *User* yang ingin mencari tempat singgah dapat menggunakan fitur "dcari tempat singgah" untuk memberitahukan lokasi dan waktu membutuhkan tempat singgah.
- 5. *User* yang ingin merespon pencarian tempat singgah dapat menggunakan fitur "respon pada post pencarian tempat singgah" untuk memberikan informasi tentang tempat singgah.
- 6. Kedua *user* saling memberikan *feedback* untuk mencapai kesepakatan.

Cara ini juga memiliki kelebihan dan kekurangan. Kelebihannya yaitu jika ada pemberi infromasi tempat singgah yang melihat notifikasi dan meresponnya, pencari tempat singgah akan mudah mencari informasi tempat siingah. Kekurangannya tidak semua

orang yang ingin berbagi informasi tentang tempat singgah mengetahui aplikasi tersebut dan pengguna aplikasi harus tetap terhubung ke *internet* agar aplikasi berjalan sebagaimana mestinya.

**2. Tahapan Pemikiran**

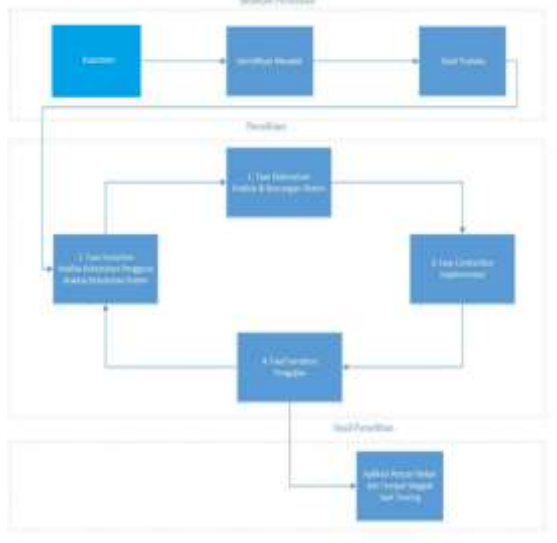

*Gambar 2. Tahapan Penelitian*

Pada gambar di atas merupakan alur tahapan penelitian ini. Terdapat tiga tahap dalam penelitian ini yaitu pertama adalah tahap sebelum penelitian, kedua tahap saat penelitian, dan yang ketiga tahap hasil penelitian.

Selanjutnya pada táhap pengembangan sistem, peneliti menggunakan metode pengembangan sistem Rational Unified Process(RUP) dengan pemodelan menggunakan UML. Adapun fase pertama pada RUP yaitu fase inception pada fase ini akan dilakukan analisa terhadap kebutuhan pengguna dan kebutuhan sistem. Fase kedua yaitu fase elaboration pada fase ini dilakukan pemodelan sistem dengan UML yang terdiri dari use-case diagram, activity diagram, dan class diagram berdasarkan analisa kebutuhan pengguna sebelumnya dan desain antarmuka juga akan dirancang pada fase ini. Fase ketiga yaitu fase construction pada fase ini dilakukan implementasi dalam bentuk kode pemrograman setelah dilakukan

analisa kebutuhan dan pemodelan sistem. Fase keempat yaitu fase transition pada fase ini dilakukan pengujian sistem, metode pengujian yang digunakan adalah metode pengujian black-box dan pengujian user experience (UX) akan dilakukan dengan penyebaran kuesioner kepada komunitas touring.

1. Fase permulaan (inception) merupakan fase pertama dalam metode rational unified process (RUP). Pada fase ini akan dilakukan analisa terhadap kebutuhan pengguna dan sistem. Berikut analisa kebutuhan pengguna dan sistem yang telah peneliti uraikan.

*Tabel 1 Kebutuhan Fungsional*

| No. | Pengguna                            | Kebutuhan                                                                                                    |  |  |  |
|-----|-------------------------------------|----------------------------------------------------------------------------------------------------|--|--|--|
| 1   | Masyarakat<br>yang ingin<br>touring | 1. Melakukan<br>Registrasi<br>2. Melakukan Login<br>3. mengedit profil<br>dan data diri<br>4. mencari tempat<br>singgah<br>5. memberi tempat<br>singgah<br>6. Mencari rekan<br>touring<br>7. Melakukan<br>Logout |  |  |  |
| 1   | Masyarakat<br>yang ingin<br>touring | 1. Melakukan<br>Registrasi<br>2. Melakukan Login<br>3. mengedit profil<br>dan data diri<br>4. mencari tempat<br>singgah<br>5. memberi tempat<br>singgah<br>6. Mencari rekan<br>touring<br>7. Melakukan<br>Logout |  |  |  |

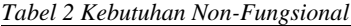

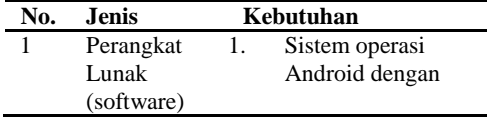

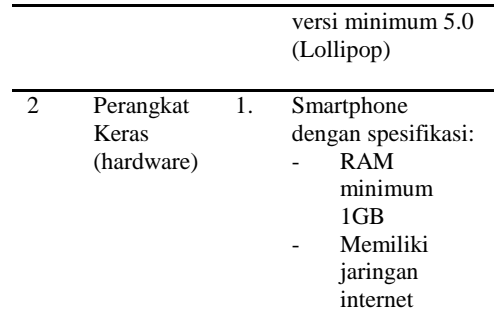

*2.* Fase perencanaan (Elaboration) merupakan fase kedua dalam metode rational unified process (RUP). Pada fase ini akan dilakukan pemodelan sistem dengan UML yang terdiri dari use-case diagram, activity diagram dan class diagram. Desain antarmuka akan dirancang pada fase ini juga.

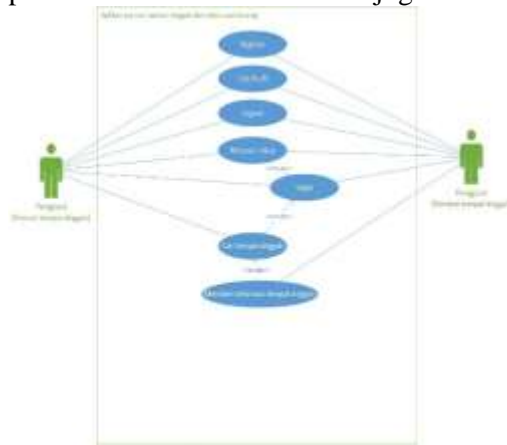

*Gambar 3 Use Case Diagram*

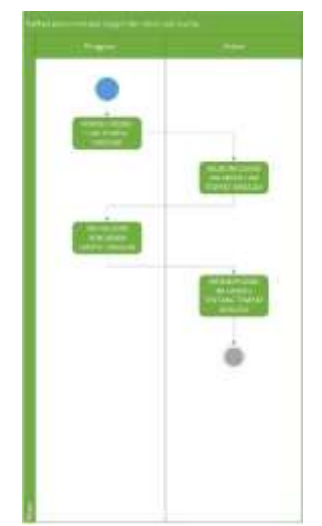

*Gambar 4 Activity Diagram : Cari Tempat Singgah*

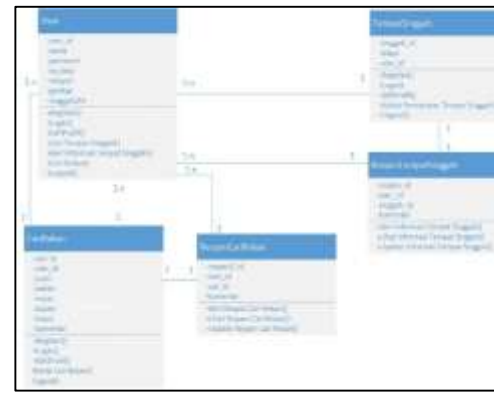

*Gambar 5 Class Diagram*

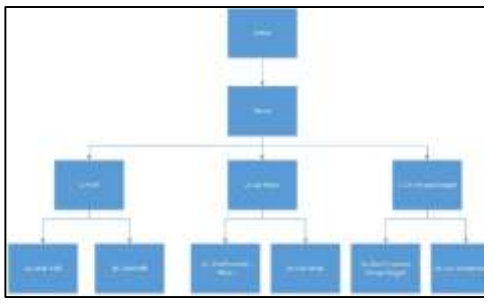

*Gambar 6 Struktur Navigasi*

3. Fase ke tiga dalam RUP yaitu fase konstruksi (*construction).* Setelah melakukan analis kebutuhan, lalu membuat model berupa diagram dan desain tampilan aplikasi selanjutnya melakukan proses implementasi kedalam bentuk kode program. Pada tahap ini peneliti menggunakan *phpMyAdmin* untuk membuat basis data MySQL , Android Studio

sebagai *tools* untuk membangun aplikasi android yang menggunakan bahasa pemrograman Java dan menggunakan bahasa pemrograman PHP.

4. Fase Transisi adalah fase terakhir dalam tahap pengembangan RUP. Pada tahap ini akan dilakukan pengujian terhadap aplikasi menggunakan metode *black-box*, pengujian ini dilakukan dengan cara melihat *respon* yang dihasilkan oleh aplikasi ketika interaksi *user* dengan aplikasi terjadi. Selain itu peneliti juga melakukan pengujian *user experience* (UX) dengan menyebar kuisioner kepada orang-orang yang pernah melakukan touring.

Hasil yang diharapkan dari penelitian ini adalah aplikasi pencarian rekan dan tempat singgah yang dapat berjalan pada smartphone dengan sistem operasi Android.

# **B. Rational Unified Process (RUP)**

Rational Unified Process adalah metodologi pengembangan perangkat lunak yang memudahkan pengontrolan dan meningkatkan kualitas perangkat lunak yang dibuat [3].

RUP memiliki empat buah fase yang dapat dilakukan secara iteratif, berikut penjelasan untuk setiap fase pada RUP :

- 1. Fase Permulaan (*Inception*)
- 2. Fase Perencanaan (*Elaboration*)
- 3. Fase Konstruksi (*Construction*)
- 4. Fase Transisi (*Transition*)

# **C. Sistem Operasi Android**

Android adalah sebuah sistem operasi yang berbasis linux yang telah di modifikasi untuk perangkat gerak yang terdiri dari sistem operasi, middleware dan aplikasi lainnya. Android Inc adalah pihak yang mengembangkan android. Lalu pihak Google membeli perusahaan ini pada tahun 2005. Sistem operasi Android diluncurkan bersamaan dengan Open Alliance pada tahun 2007. Untuk

versi Android biasanya diperbarui ratarata setiap 6 bulan sekali. Android diciptakan dengan tujuan keseragaman lingkungan pengembangan aplikasi di mobile phone, konsistensi akses hardware, dan ekosistem mobile phone yang bertenaga, kaya fitur, aman, dan kaya fitur [4].

# **D. Android Studio**

 Android studio adalah software pengembangan android yang dikelola oleh Google. Aplikasi android dapat dikembangkan dengan cara native, hybrid, dan web. Aplikasi native adalah aplikasi android yang dikembangkan dengan bahasa pemrograman yang spesifik seperti java untuk android dan swift untuk ios. Web app dikembangkan dengan HTML, CSS dan javascript tanpa menggunakan SDK. Hybrid app adalah pengembangan app dengan paduan kedua jenis app. Struktur project android studio adalah manifest, java, res, dan gradle script. Android OS terdiri dari 5 bagian yaitu linux kernel, libraries, android runtime, application framework, dan application [5].

# *E.* **Unified Modelling Language(UML)**

UML adalah gambaran awal dari suatu proyek atau seperti cetak biru biru dalam suatu konstruksi bangunan. UML berbentuk diagram seperti use-case, activity dan class diagram. Setiap jenis diagram dalam UML memiliki perspektif yang berbeda dan fungsinya masingmasing.

# **F. Touring**

Touring adalah perjalanan menyusuri jalan aspal dengan memakai sepeda motor matik yang dilakukan satu bulan sekali atau dua bulan sekali tergantung sesuai keinginan. Dalam melakukan kegiatan touring sepeda motor perlengkapan seperti jaket, sarung tangan dan helm sangat diperlukan untuk keselamatan sang pengendara agar touring sepeda motor yang dilakukan selalu aman dan mengurangi resiko terluka parah pada saat terjatuh dari sepeda motor [7].

# *G. PHP*

PHP adalah salah satu bahasa pemrograman. PHP bersifat cepat, gratis, dan mudah. PHP dapat menggunakan database seperti MySQL, PostgreSQL, Mysql, Oracle. PHP adalah singkatan dari Hypertext Preprocessor yang merupakan bahasa scripting yang terpasang pada HTML. Tujuan utama dalam penggunaan PHP adalah memungkinkan perancang web membuat halaman web dinamik dengan cepat. PHP pertama dibuat oleh Rasmus Lendroft yang merupakan seorang programmer C. PHP dapat dijalankan di berbagai sistem operasi seperti windows, LINUX, dan macintosh. PHP juga mendukung komunikasi dengan layanan seperti protocol IMAP, SNMP, NNTP, POP3 dan HTTP. Sebelum menjalankan PHP diharuskan menginstall web server terdahulu, tetapi jika menjalankan MySQL tidak perlu menginstall web server [8].

# **H. MySQL**

MySQL adalah software yang tergolong database management system yang bersifat open source. Open source merupakan kode yang dipakai dalam pembuatan MySQL. Bentuk executable atau kode dapat dijalankan secara langsung pada sistem operasi yang diperoleh secara gratis dengan mengunduh di internet. MySQL memiliki sejumlah fitur seperti multiplatform, jaminan keamanan akses, dukungan sql dan mudah digunakan [9].

#### **I. Black Box**

Black-Box adalah pengujian yang didasarkan pada detail aplikasi seperti tampilan aplikasi, fungsi-fungsi yang terdapat pada aplikasi dan kesesuaian alur fungsi bisnis proses yang user inginkan. Dalam pengujian Black-Box tidak melihat dan menguji kode program [10].

# **III. HASIL DAN PEMBAHASAN**

#### **A. Hasil Aplikasi**

Hasil dari penelitian dan pembahasan dalam skripsi ini berupa aplikasi pencarian rekan dan menemukan tempat singgah saat *touring* berbasis android dengan sistem operasi android Lolipop 5.0. Tampilan aplikasi android yang telah dibuat dapat dilihat sebagai berikut.

## **1. Tampilan Splash Screen**

Pada Gambar 4.1 merupakan tampilan splash screen yang muncul pada saat awal aplikasi dibuka lalu di alihkan kembali ke halaman utama jika sudah login.

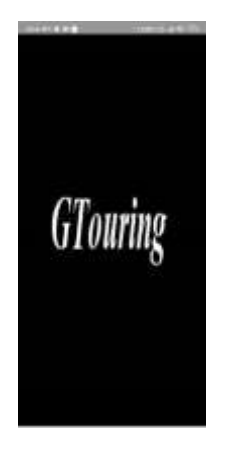

*Gambar 7 Tampilan Splash Screen*

# **2. Tampilan Halaman Masuk**

Pada Gambar merupakan tampilan yang digunakan oleh pengguna untuk akses masuk ke dalam aplikasi dengan cara mengisi *form email* dan

*password*. Kemudian klik tombol masuk untuk eksekusi data *email* dan *pasword* apakah valid apa tidak, jika valid maka pengguna akan dialihkan masuk ke dalam aplikasi.

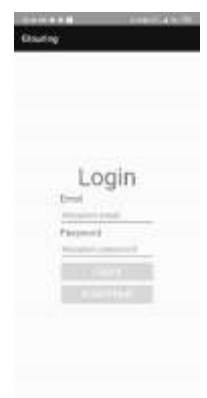

*Gambar 8 Tampilan Halaman Masuk*

#### **3. Tampilan Halaman Register**

Pada Gambar merupakan tampilan yang digunakan oleh pengguna untuk akses masuk ke dalam aplikasi dengan cara mengisi *form username* dan *password*. Kemudian klik tombol *registrasi* untuk eksekusi data *email, nama, pasword* tanggallahir, wilayah, dan nomor telepon jika berhasil maka pengguna akan pindah ke halaman login untuk memasukan email dan password yang sudah di *registrasi*.

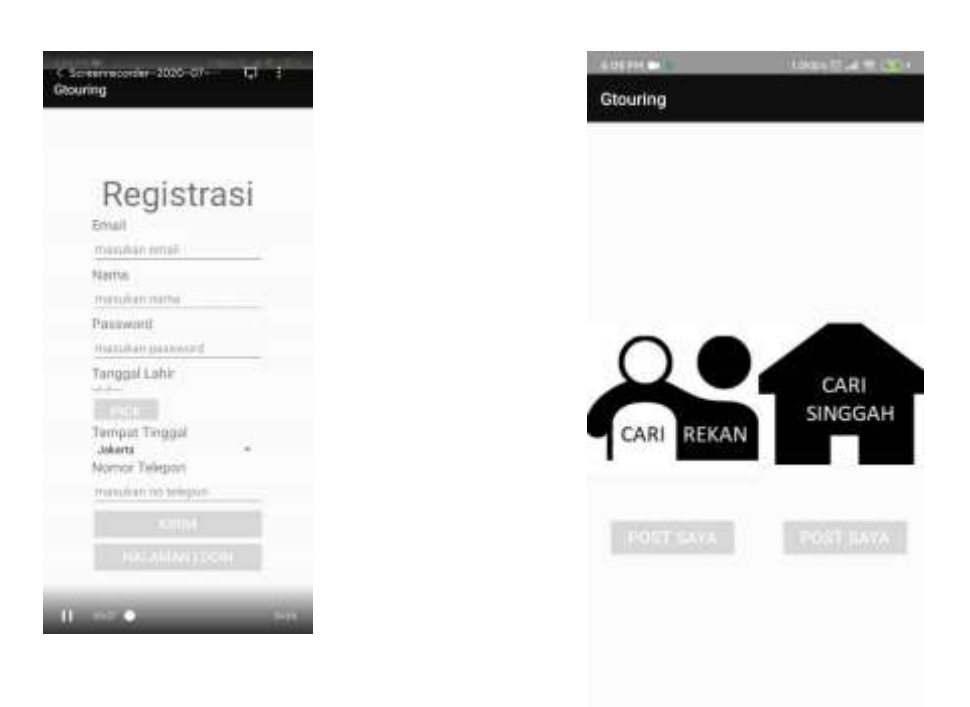

*Gambar 9 Tampilan Halaman Register*

# **4. Tampilan Halaman Utama**

Pada Gambar merupakan tampilan dari halaman utama yang digunakan oleh pengguna untuk akses masuk ke dalam halaman cari rekan, cari singgah dan lihat pos yang di buat oleh pengguna. Kemudian pada bagian bawah terdapat tiga bottom navigation yaitu home, notifikasi dan profil.

*Gambar 10 Tampilan Halaman Utama*

麻

 $\Theta$ 

#### **5. Tampilan Halaman Cari Rekan**

ñ

Pada Gambar merupakan tampilan yang digunakan oleh pengguna untuk melihat pos pencarian rekan, merespon pencarian rekan, dan membuat pos pencarian rekan dalam aplikasi.

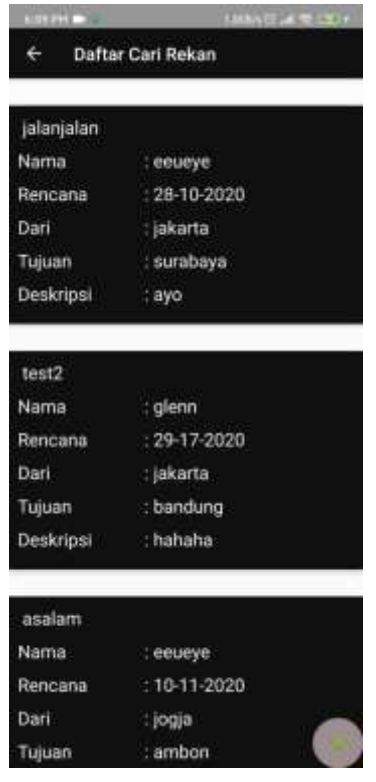

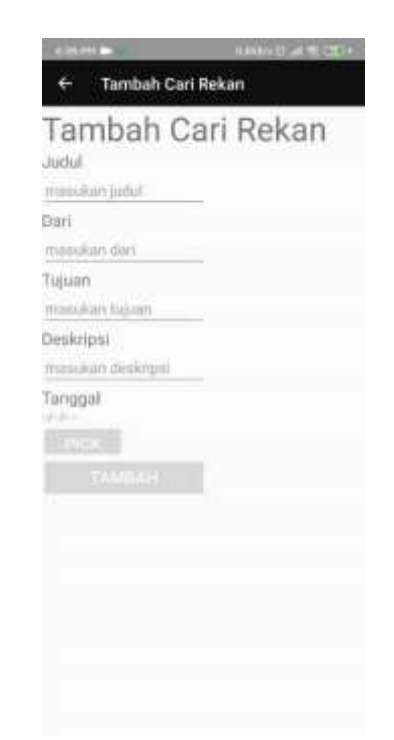

*Gambar 12 Tampilan Halaman Tambah Cari Rekan*

*Gambar 11 Tampilan Halaman Cari Rekan*

#### **6. Tampilan Halaman Tambah Cari Rekan**

Pada Gambar merupakan tampilan yang digunakan oleh pengguna untuk melihat pos pencarian rekan, merespon pencarian rekan, dan membuat pos pencarian rekan dalam aplikasi dengan cara mengisi *form judul, dari, tujuan deskripsi dan tanggal*. Kemudian klik tombol tambah untuk eksekusi data *untuk di masukan ke dalam database cari rekan*, jika berhasil maka pengguna akan dialihkan ke halaman cari rekan kembali.

# **7. Tampilan Halaman Respon Cari Rekan**

Pada Gambar merupakan tampilan yang digunakan oleh pengguna untuk melihat respon pos pencarian rekan dengan menekan pada pos pada halaman cari rekan dalam aplikasi.

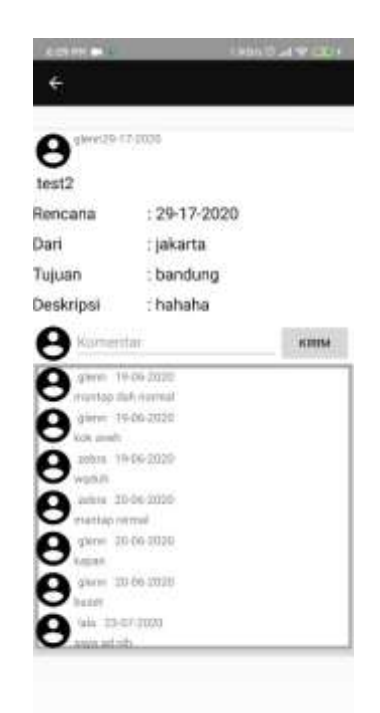

*Gambar 13 Tampilan Halaman Respon Cari Rekan*

# **8. Tampilan Halaman Tambah Respon Cari Rekan**

Pada Gambar merupakan tampilan yang digunakan oleh pengguna untuk merespon pos pencarian rekan dalam aplikasi dengan cara mengisi *form deskripsi*. Kemudian klik respon untuk eksekusi data *respon* kemudian pengguna akan dialihkan halaman tampilan respon cari rekan.

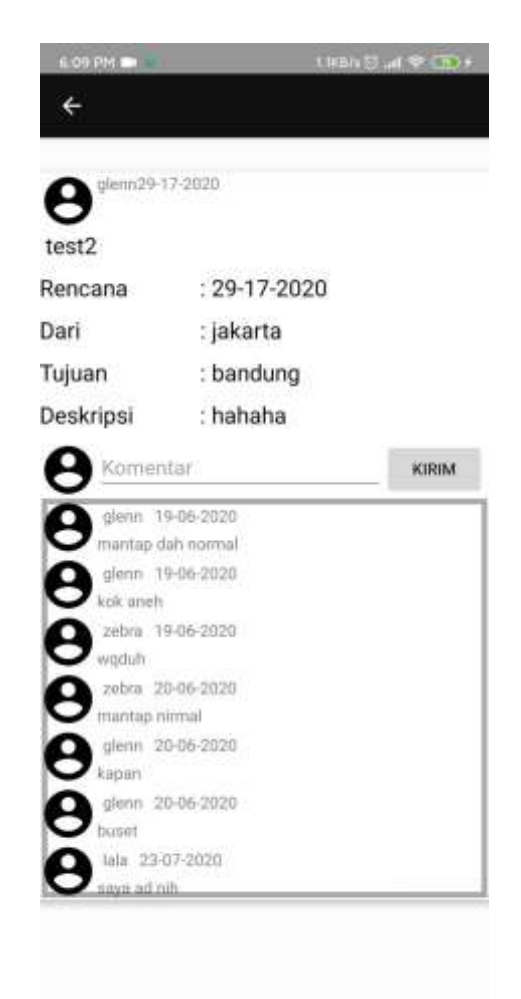

*Gambar 14 Tampilan Halaman Tambah Respon Cari Respon*

# **9. Tampilan Halaman Riwayat Cari Rekan**

Pada Gambar merupakan tampilan yang digunakan oleh pengguna untuk melihat semua pos pencarian rekan yang di buat dalam aplikasi. Untuk dapat mengakses halaman ini dapat melalui halaman utama.

|           | ayo jalan jalan ke yogyakarta |
|-----------|-------------------------------|
| Nama      | rehan<br>۲                    |
| Rencana.  | 20/8/2020                     |
| Dari      | jakarta                       |
| Tujuan    | : yogyakarta                  |
| Deskripsi | : yang bisa aja               |
|           |                               |
|           |                               |

*Gambar 15 Tampilan Halaman Riwayat Cari Rekan*

# **10. Tampilan Halaman Cari Singgah**

Pada Gambar merupakan tampilan yang digunakan oleh pengguna untuk melihat pos pencarian singgah, merespon pencarian singgah, dan membuat pos pencarian singgah dalam aplikasi.

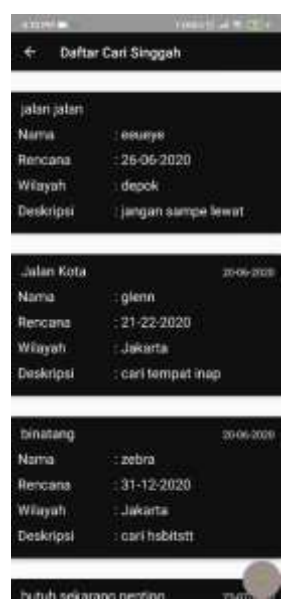

*Gambar 16 Tampilan Halaman Cari Singgah*

# **11. Tampilan Halaman Tambah Cari Singgah**

Pada Gambar merupakan tampilan yang digunakan oleh pengguna untuk melihat pos pencarian singgah, merespon pencariansinggah, dan membuat pos pencarian singgah dalam aplikasi dengan cara mengisi *form judul, wilayah deskripsi dan tanggal*. Kemudian klik tombol tambah untuk eksekusi data *untuk di masukan ke dalam database cari singgah*, jika berhasil maka pengguna akan dialihkan ke halaman cari ssinggah kembali.

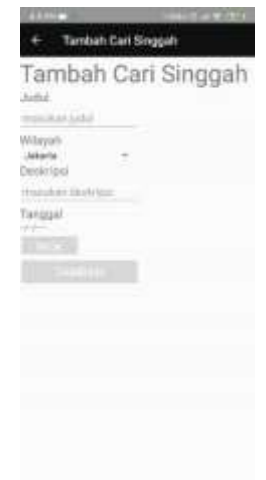

*Gambar 17 Tampilan Halaman Tambah Cari Singgah*

# **12. Tampilan Halaman Respon Cari Singgah**

Pada Gambar merupakan tampilan yang digunakan oleh pengguna untuk melihat respon pos pencarian singgah dengan menekan pada pos pada halaman cari singgah dalam aplikasi.

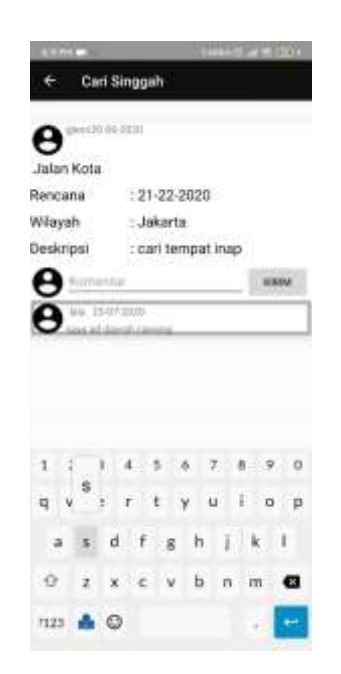

*Gambar 18 Tampilan Halaman Respon Cari Singgah*

# **13. Tampilan Halaman Tambah Respon Cari Singgah**

Pada Gambar merupakan tampilan yang digunakan oleh pengguna untuk merespon pos pencarian singgah dalam aplikasi dengan cara mengisi *form deskripsi*. Kemudian klik respon untuk eksekusi data *respon* kemudian pengguna akan dialihkan halaman tampilan respon cari singgah.

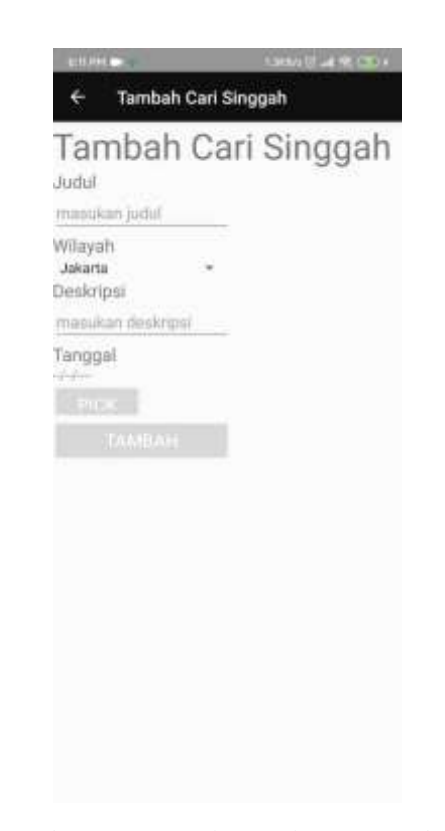

# *Gambar 19 Tampilan Halaman Tambah Respon Cari Singgah*

# **14. Tampilan Halaman Riwayat Cari Singgah**

Pada Gambar merupakan tampilan yang digunakan oleh pengguna untuk melihat semua pos pencarian singgah yang di buat dalam aplikasi. Untuk dapat mengakses halaman ini dapat melalui halaman utama.

|           | butuh singgah daerah jakarta | 23-07-2020 |
|-----------|------------------------------|------------|
| Nama      | : rehan                      |            |
| Rencana   | 23/6/2020                    |            |
| Wilayah   | Jakarta                      |            |
| Deskripsi | : segera ya                  |            |
|           |                              |            |
|           |                              |            |
|           |                              |            |
|           |                              |            |

*Gambar 20 Tampilan Halaman Riwayat Cari Singgah*

# **15. Tampilan Halaman Notifikasi**

Pada Gambar merupakan tampilan halaman notifikasi yang di gunakan untuk menunjukan pencarian tempat singgah di wilayah yang sama dengan wilayah tempat pengguna.

| <b>ASSISTENT</b>       |                                        | <b>Links III at All Corp.</b> |
|------------------------|----------------------------------------|-------------------------------|
| Gtouring               |                                        |                               |
|                        | Daftar Tempat filmggah di Wilayah Anda |                               |
|                        |                                        |                               |
| Jalan Kota             |                                        | 20-06-2020                    |
| Nama                   | $z$ glenn                              |                               |
| Rencana                | $-21-22-2020$                          |                               |
| Wilayah                | : Jakarta                              |                               |
| Deskripsi              | : cari tempat inap                     |                               |
|                        |                                        |                               |
| binatang               |                                        | 20-06-2020                    |
| Nama                   | : zebra                                |                               |
| Rencana                | $: 31 - 12 - 2020$                     |                               |
| Wilayah                | : Jakarta                              |                               |
| Deskripsi              | : cari hisbitstt                       |                               |
| butuh sekarang penting |                                        | 23-07-2020                    |
| Nama                   | : glenn                                |                               |
| Rencana                | : 9/1/2020                             |                               |
| Wilayah                | : Jakarta                              |                               |
| Hotel                  |                                        |                               |

*Gambar 21 Tampilan Halaman Notifikasi*

# **B. Hasil Pengujian** *Black – Box*

Pada tahap ini sebelum melakukan Tahap ini adalah tahap dimana peneliti akan melakukan pengujian *black box*  terhadap aplikasi yang telah dibuat. Pengujian *black box* dilakukan oleh peneliti dengan cara membuat skenario pengujian dan memberikan hasil dari skenario pengujian tersebut. Berikut adalah tabel dari skenario dan hasil pengujian *black box.*

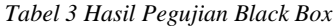

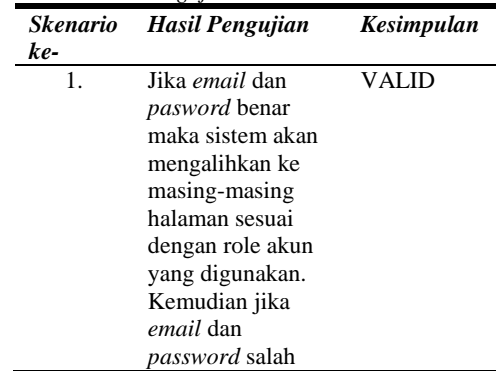

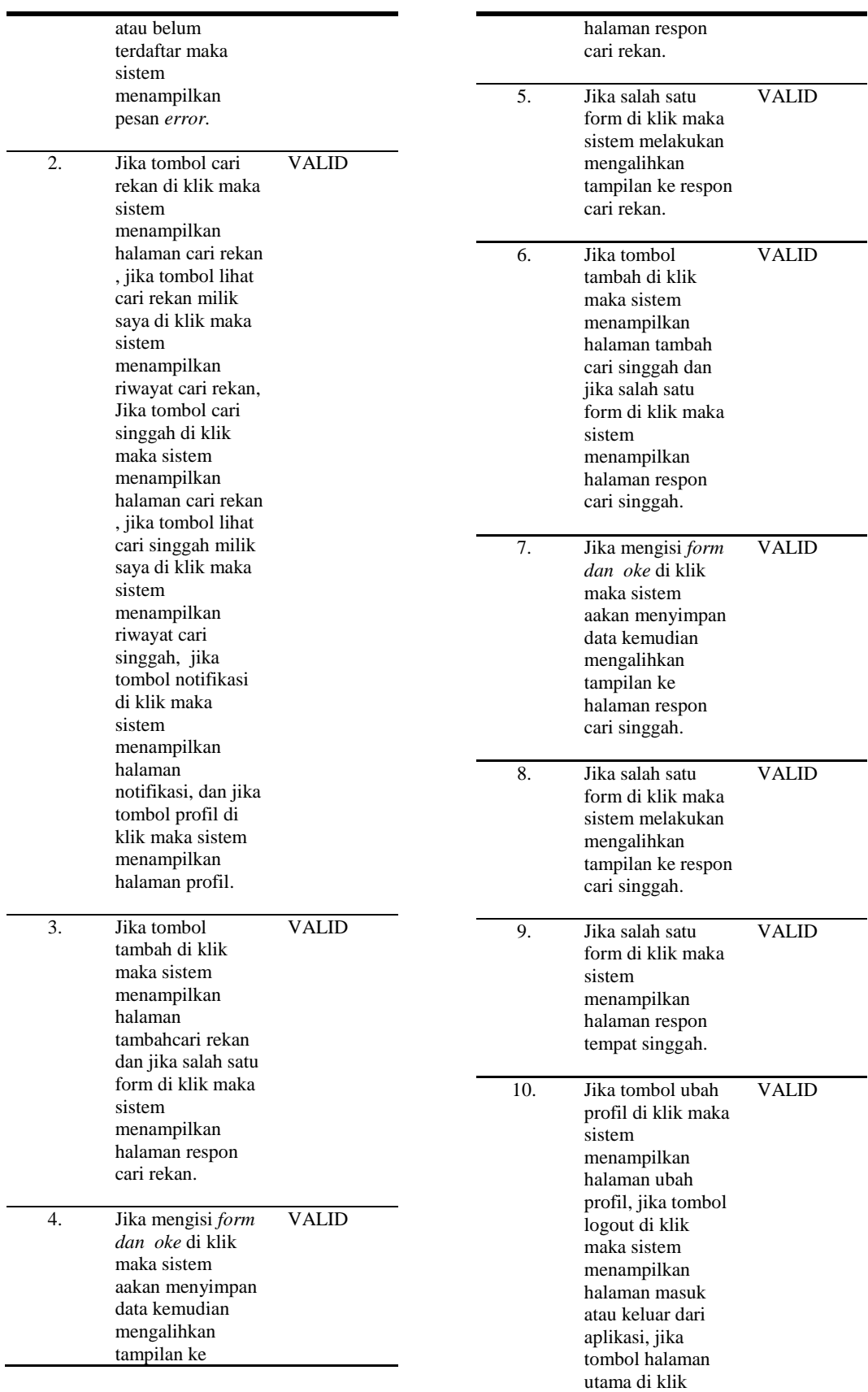

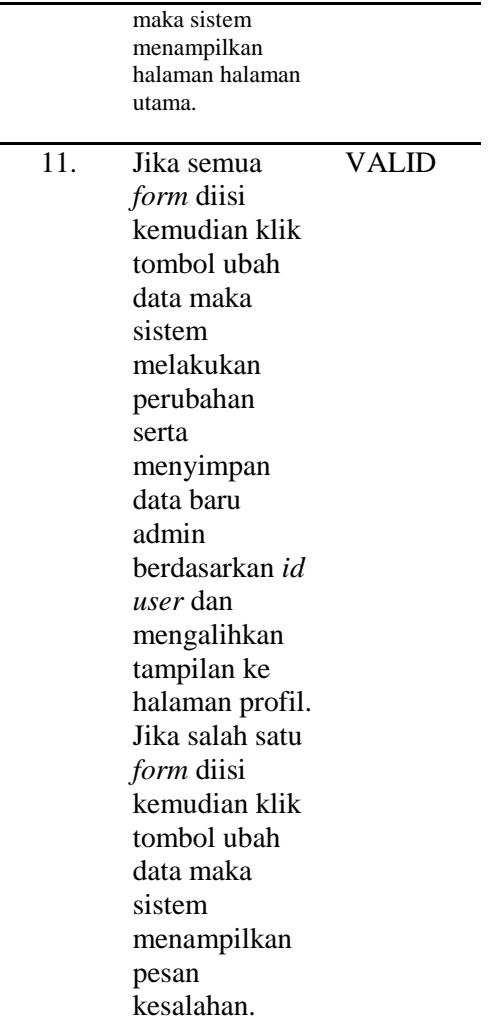

#### **C. Hasil Pengujian** *user experience*

Pada tahap ini penulis menyebarkan kuisioner berisi tentang pertanyaan mengenai *user experience* (UX) pada aplikasi informasi lowongan pekerjaan. Berikut adalah pertanyaan dan hasil yang sudah diperoleh dari kuisioner.

*Tabel 4 Hasil Kuesioner Pengujian User Experience*

| No | Pernyataan                                                         | <b>STS</b> | TS | $\boldsymbol{N}$            | S | SS |
|----|--------------------------------------------------------------------|------------|----|-----------------------------|---|----|
| 1. | Apakah<br>aplikasi<br>Gtouring<br>mudah<br>untuk<br>digunakan<br>? | 3          | 5  |                             | 2 | 0  |
| 2. | Apakah<br>tampilan<br>dari aplikasi                                |            | 6  | $\mathcal{D}_{\mathcal{L}}$ |   |    |

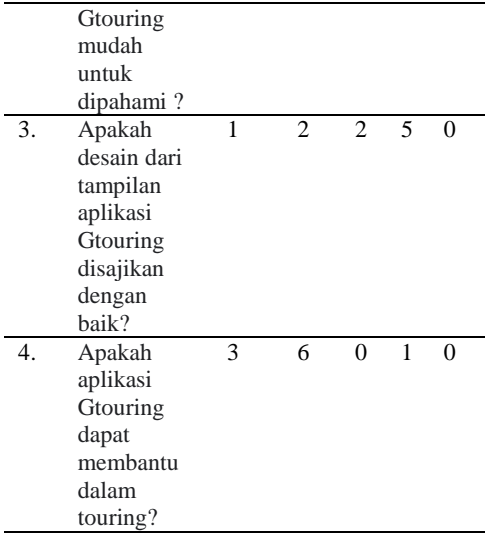

# **IV. SIMPULAN**

Berikut adalah kesimpulan yang didapatkan dari hasil penelitian dan pengujian terhadap aplikasi pencarian rekan dan tempat singgah saat *touring*  berbasis android:

- 1. Aplikasi Android berfungsi sebagai media pencarian rekan dan tempat singgah pada saat Touring, yang akan mengirimkan notifikasi pada pengguna dengan wilayah yang berhubungan dengan wilayah yang akan menjadi tempat singgah. Aplikasi juga dapat dipergunakan untuk mengumumkan rencana perjalan Touring yang bertujuan untuk mencari rekan.
- *2. Aplikasi mengimplementasikan pengembangan perangkat lunak RUP dapat menghasilkan* aplikasi pencarian rekan dan tempat singgah saat *touring* berbasis android dengan menampilkan informasi informasi pencarian rekan dan tempat singgah agar dapat pengguna saling merespon dalam menjalan touring
- *3.* Aplikasi ini mengimplementasikan layanan Firebase Cloud Messaging untuk pengiriman notifikasi pencarian tempat singgah, yang membantu memberitahukan kepada pengguna lain yang tinggal di wilayah tersebut.
- *4.* Aplikasi ini dapat memberikan komentar di post pencarian rekan dan tempat singgah agar dapat saling berdikusi untuk mencapai kesepakatan.
- *5.* Dilakukan pengujian user experience (UX), untuk mengetahui pendapat pengguna ketika menggunakan aplikasi. Didapatkan hasil dengan rata-rata 20% sangat setuju dan 47,5% setuju pertanyaanpertanyaan yang diajukan peneliti, seperti kemudahan menggunakan aplikasi, kemudahan tampilan aplikasi untuk dimengerti, dan kinerja fitur-fitur pada aplikasi (pencarian rekan dan pencarian tempat singgah).

Dalam pengembangan aplikasi pencarian rekan dan tempat singgah saat *touring*  berbasis android terdapat banyak kekurangan yang harus diperbaiki pada penelitian berikutnya. Adapun saram dalampenelitian ini yaitu:

1. Aplikasi ini masih belum menggunakan fitur chat pribadi yang berfungsi untuk pencari tempat singgah menggali informasi lebih dalam mengenai tempat singgah yang disarankan oleh pengguna lain.

2. Penelitian selanjutnya diharapkan chat pribadi agar lebih memudahkan pencarian rekan dan tempat singgah pada saat touring.

#### **DAFTAR RUJUKAN**

- [1] I. N. Avinda, Y. A. Prasetyo, dan P. Adytia, "Pembangunan Aplikasi Mobile Pariwisata 'gotrip' Menggunakan Metode Waterfall," *eProceedings Eng.*, vol. 2, no. 3, hal. 1–7, 2015.
- [2] K. Wong, "Rancang Bangun Aplikasi 'Trip Alone ?' Berbasis Android," *J. Tek. Inform.*, vol. 9, no. 1, 2016, doi: 10.35793/jti.9.1.2016.14809.
- [3] Verdi Yasin, "Rekayasa perangkat lunak berorientasi objek," Jakarta: Mitra wacana media, 2012.
- [4] Z. P. Juhara, "Panduan lengkap pemrograman Yogyakarta, 2016.
- [5] Imamah, "Pemrograman berbasis mobile menggunakan android studio," CV BUDI UTAMA, 2016.
- [6] Jeffrey L, "Systems analasys and design methods," New York: Brent Gordon, 2004.
- [7] Muhammad Ridwan, "Letour Sarana Penyimpanan Perlengkapan Touring Di Dalam Ruangan," vol. 4, no. 3, hal. 1507– 1513, 2017.
- [8] A. Kadir, "Belajar database menggunakan mysql," CV ANDI OFFSET, 2008.
- [9] Lambot JM Siagian, "Otomatisasi pengujian perangkat lunak," Yogyakarta: deepublish, 2018.